## **Онлайн-НКМ ёки виртуал касса чек маълумотларини таҳрирлаш**

Солиқ тўловчининг (my3.soliq.uz) шахсий кабинетида онлайн-НКМ ва (ёки) виртуал касса, маркетплейс орқали чоп қилинган чек маълумотларини таҳрирлаш имконияти яратилган.

## **Онлайн-НКМ ёки виртуал касса чекини таҳрирлаш учун:**

1. my3.soliq.uz порталида солиқ тўловчининг шахсий кабинети "Барча хизматлар" бўлимида **"Юридик шахсларнинг онлайн назорат касса техникаси маълумотлари"** менюсига кирилади.

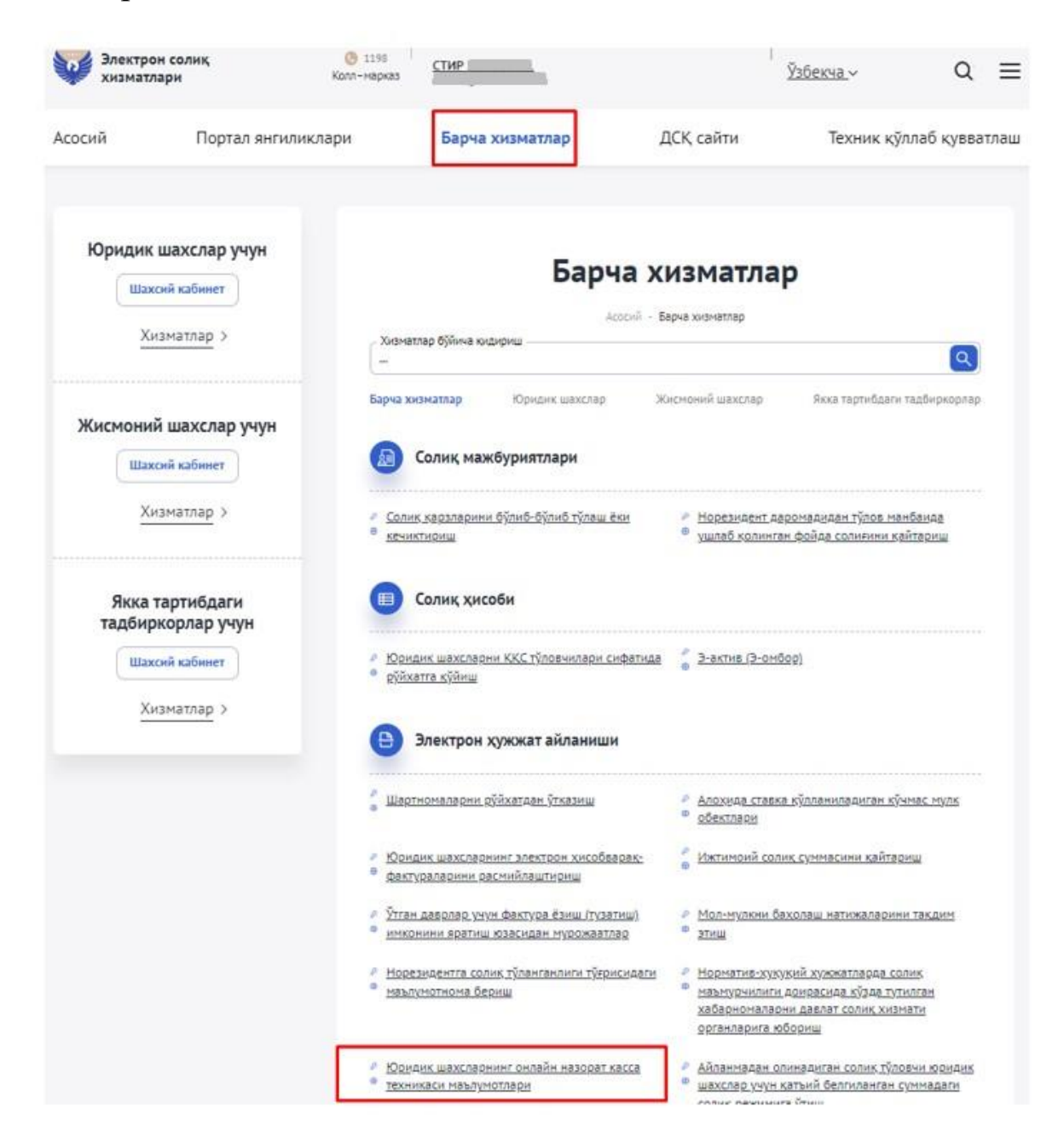

2. Чоп қилинган **чек тури**, **чекнинг фискал модул рақами** ҳамда **керакли давр** танланади ва чек рақами киритилиб, **"Қидириш"**  тугмаси босилади.

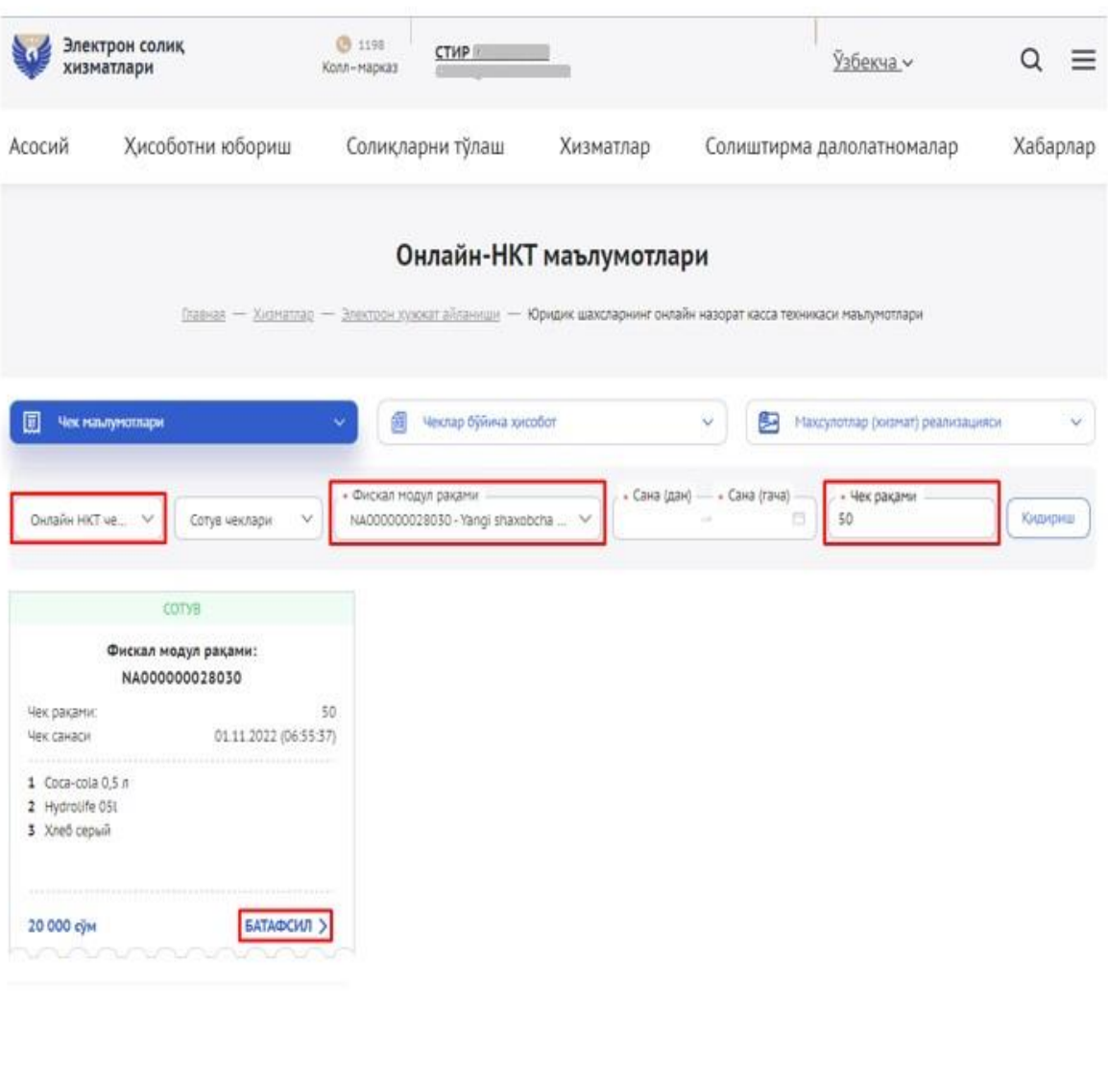

Xiemanta daxo depirux: 金金金金管 | Wapx essur, 口 | Sapsa wapx.tap.0 回 | 0 | 输

< Орқаға

3. Таҳрирланиши лозим бўлган чекдаги **батафсил** тугмаси босилади. Сўнг тўлиқ чек маълумотлари шаклланган ойнада акс эттирилади ва ойнанинг пастки қисмида **таҳрирлаш** тугмаси босилади.

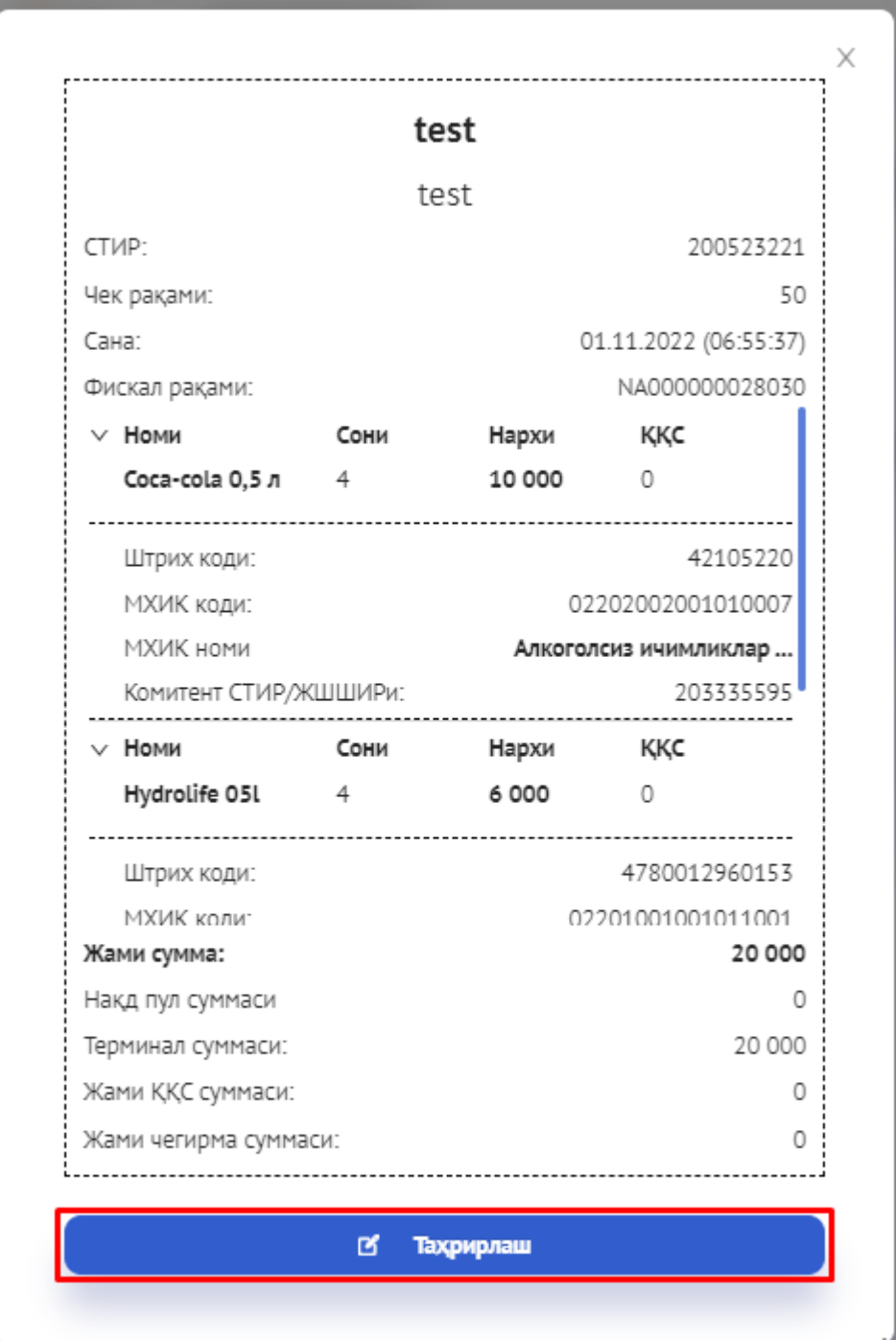

4. Янги очилган ойнада чек маълумотларига керакли ўзгартиришлар киритилгандан сўнг "**zip**" ёки "**rar**" форматда фақат битта файл – тадбиркорлик субъектининг вазият ҳақидаги батафсил тушунтириши баён этилган расмий хати (муҳрланган фирма бланкида) илова қилиниши лозим. Шунингдек, ҳимоя тизимининг мустаҳкамлигини таъминлаш учун фойдаланувчидан расмда кўрсатилган сонлар яъни қўшимча парол киритилиши талаб этилади.

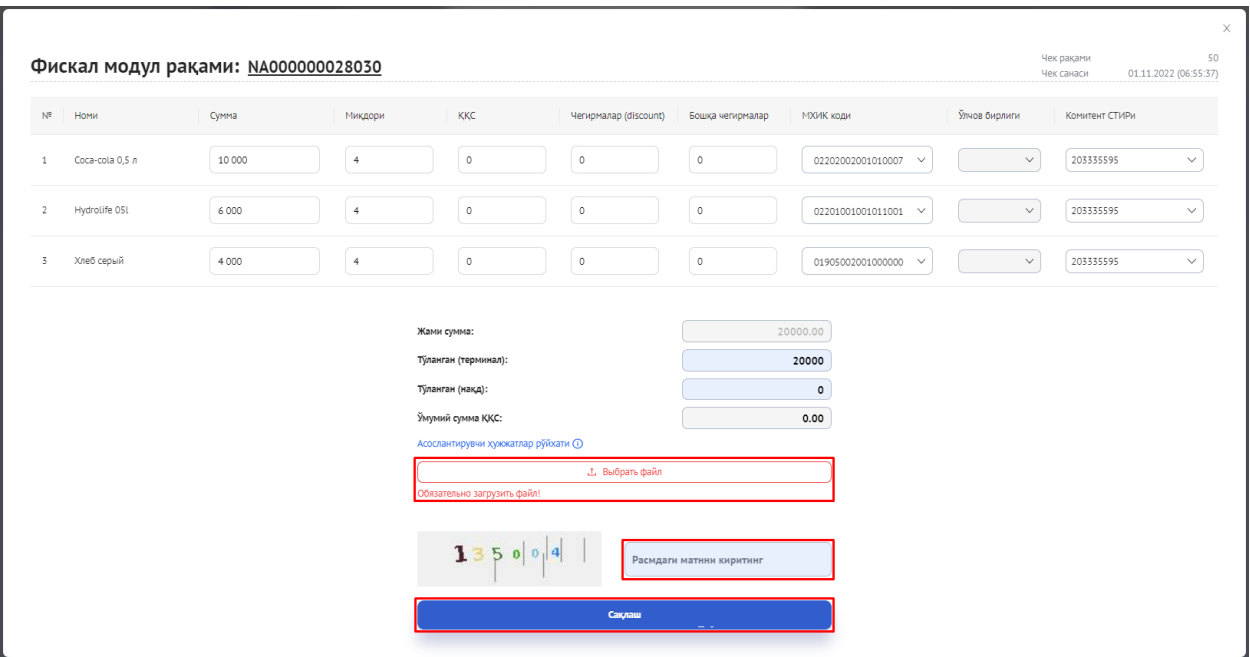

5. **Сақлаш** тугмасини босиш орқари таҳрирлаш жараёни якунланади.